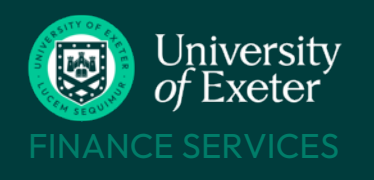

# STAFF EXPENSE<br>CLAIMS

### **WHO CAN USE T1**

Staff paid via main payroll

- Students (currently enrolled under- and post-grads)
- X Associate staff paid via eClaims use ['Payment Request Form'](http://www.exeter.ac.uk/finance/paymentforms/)

## **BEFORE YOU START**

Know which budget or project code to use – look it up on the T1 Code [Dashboard](https://exe.t1cloud.com/T1Default/CiAnywhere/Web/EXE/BusinessIntelligence/Dashboard/RetrievePortlet?PortletName=ITEM_CODES_V2&h=ebSxogRjM5&t=128BCBC8&f=ALL_USERS_DB.DSH&suite=CES)

Scan your receipts and store the images – .jpeg and .heic formats cannot be used Mileage claims don't need receipts

Students – see [Student](https://www.exeter.ac.uk/media/universityofexeter/financeservices/t1manualsworkbooksguides/Student_Expenses_Crib_Sheet_-_v2_02.08.22.pdf) [Expenses](https://www.exeter.ac.uk/media/universityofexeter/financeservices/t1manualsworkbooksguides/Student_Expenses_Crib_Sheet_-_v2_02.08.22.pdf) Crib Sheet instead

Claim within three months of event and always by financial year end, each 31st July

Claims approved by end of Tuesday are paid on Friday accounts. Overseas bank accounts will take longer Approved claims are paid into same bank account as salary **£**

Expenses policy: [www.exeter.ac.uk/finance/policies/](http://www.exeter.ac.uk/finance/policies/expenses/) [expenses/](http://www.exeter.ac.uk/finance/policies/expenses/)

Teams training course: [www.exeter.ac.uk/finance/training/](http://www.exeter.ac.uk/finance/training/keytopics/expensesandadvances/) [keytopics/expensesandadvances/](http://www.exeter.ac.uk/finance/training/keytopics/expensesandadvances/)

T1 queries: [financehelpdesk@exeter.ac.uk](mailto:financehelpdesk@exeter.ac.uk) 01392 726981

#### **T1 EXPENSES STEP BY STEP -** <https://exe.t1cloud.com/>

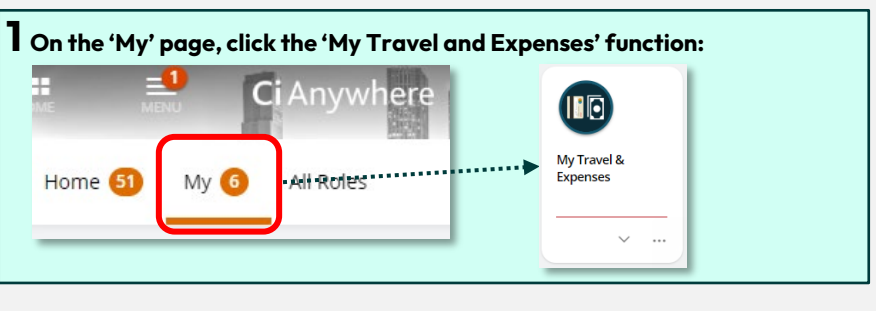

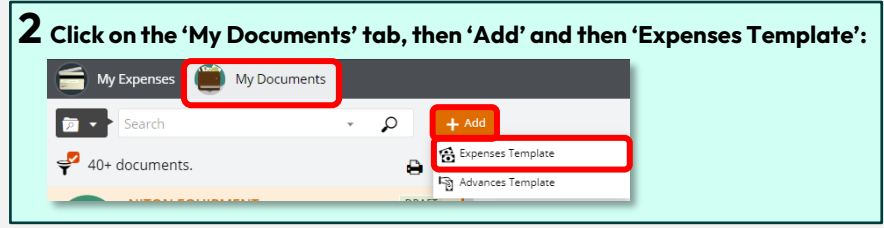

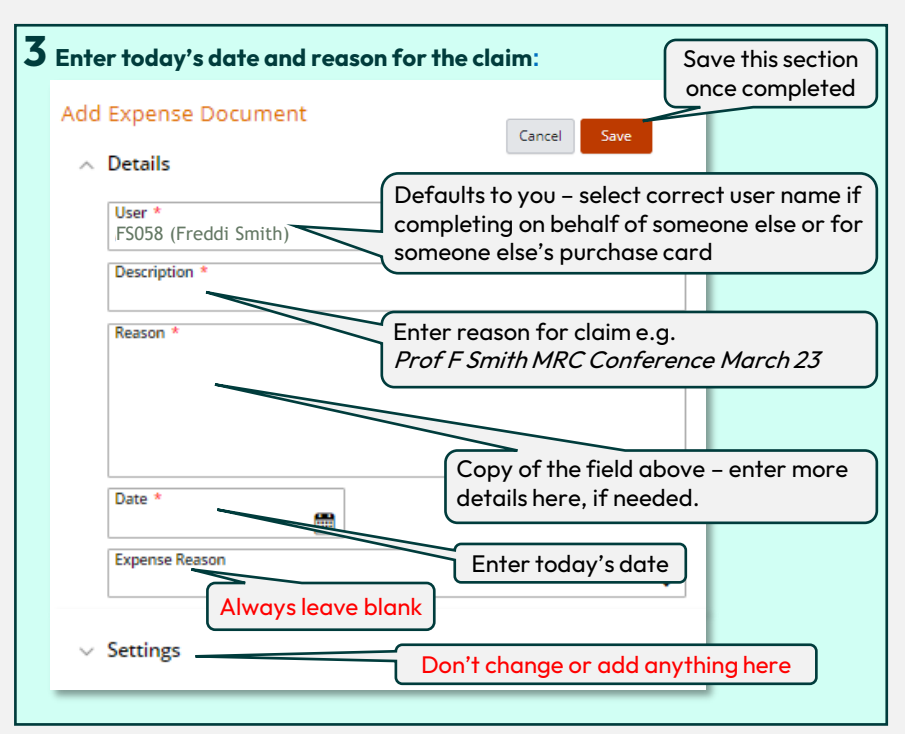

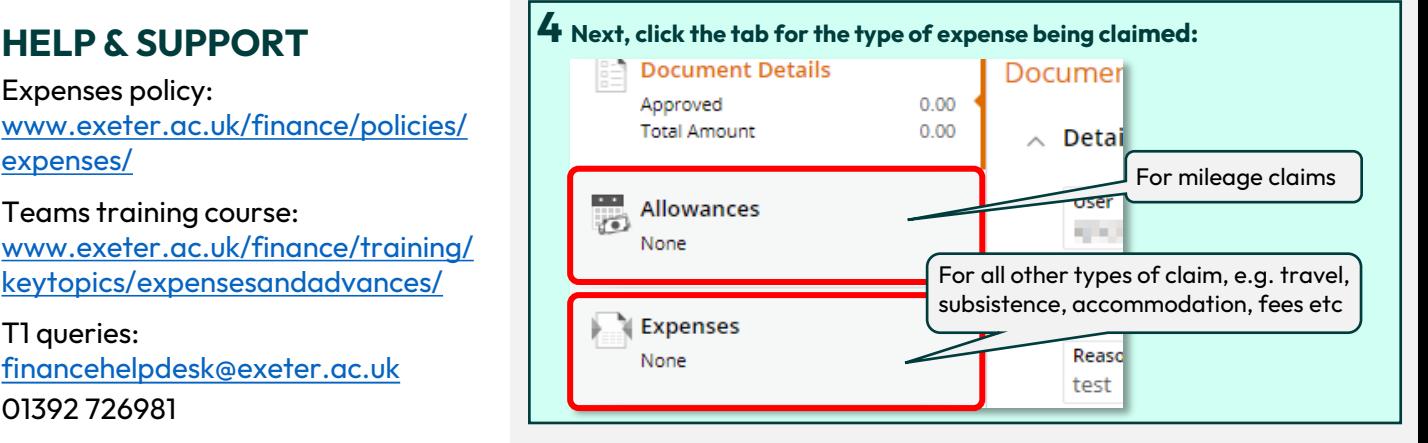

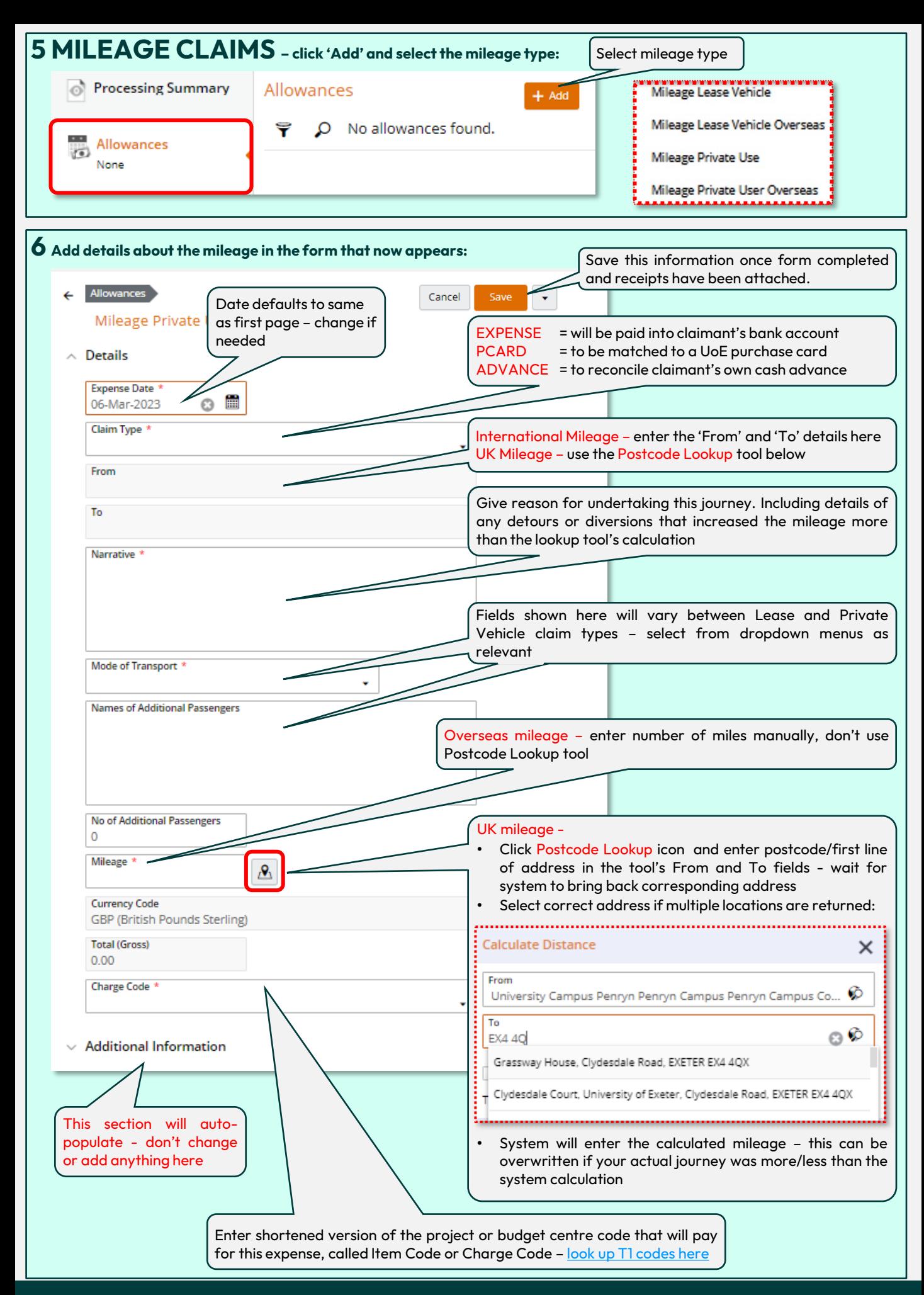

CONTACT US <https://www.exeter.ac.uk/departments/finance/training/contactus/>

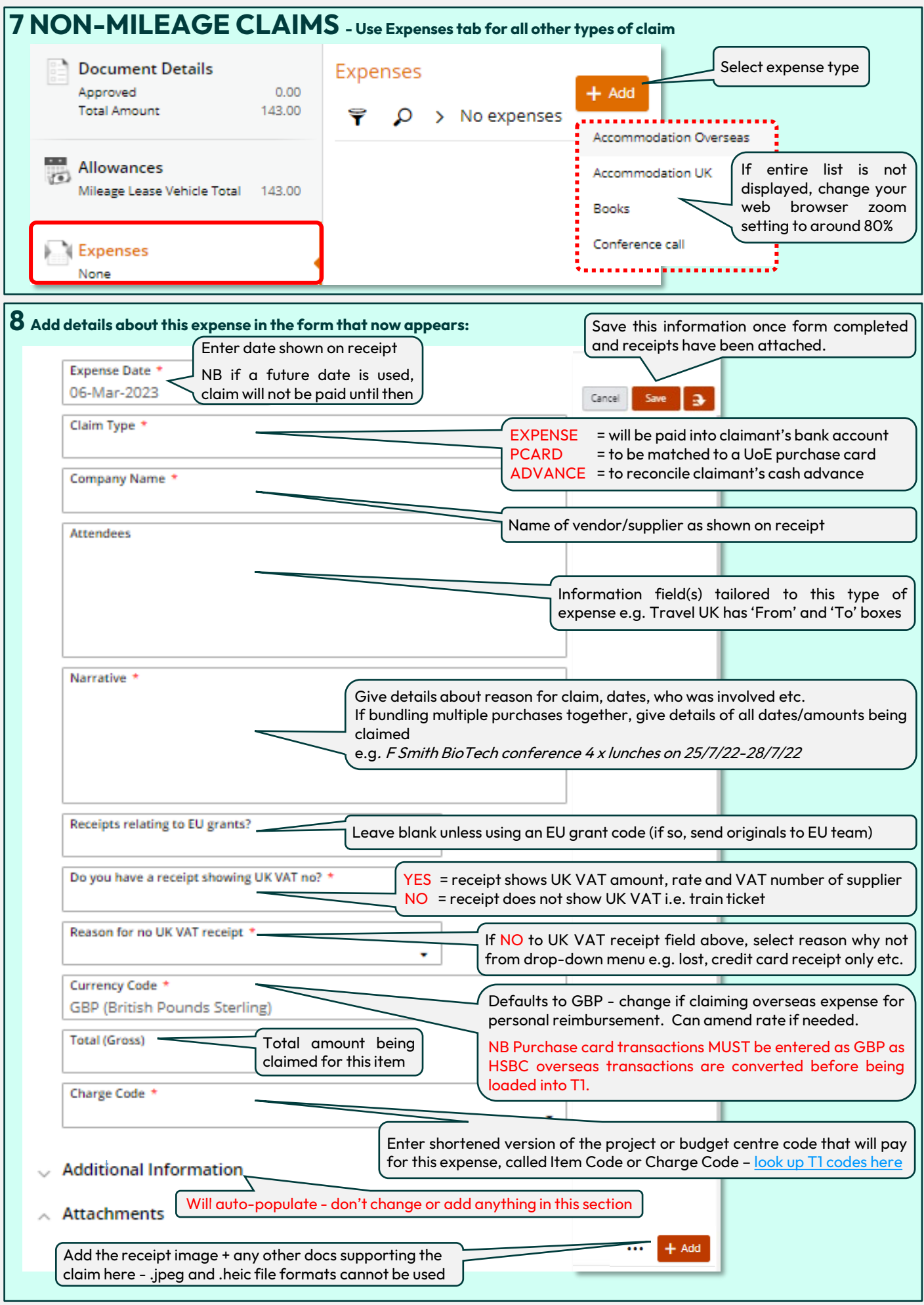

CONTACT US <https://www.exeter.ac.uk/departments/finance/training/contactus/>

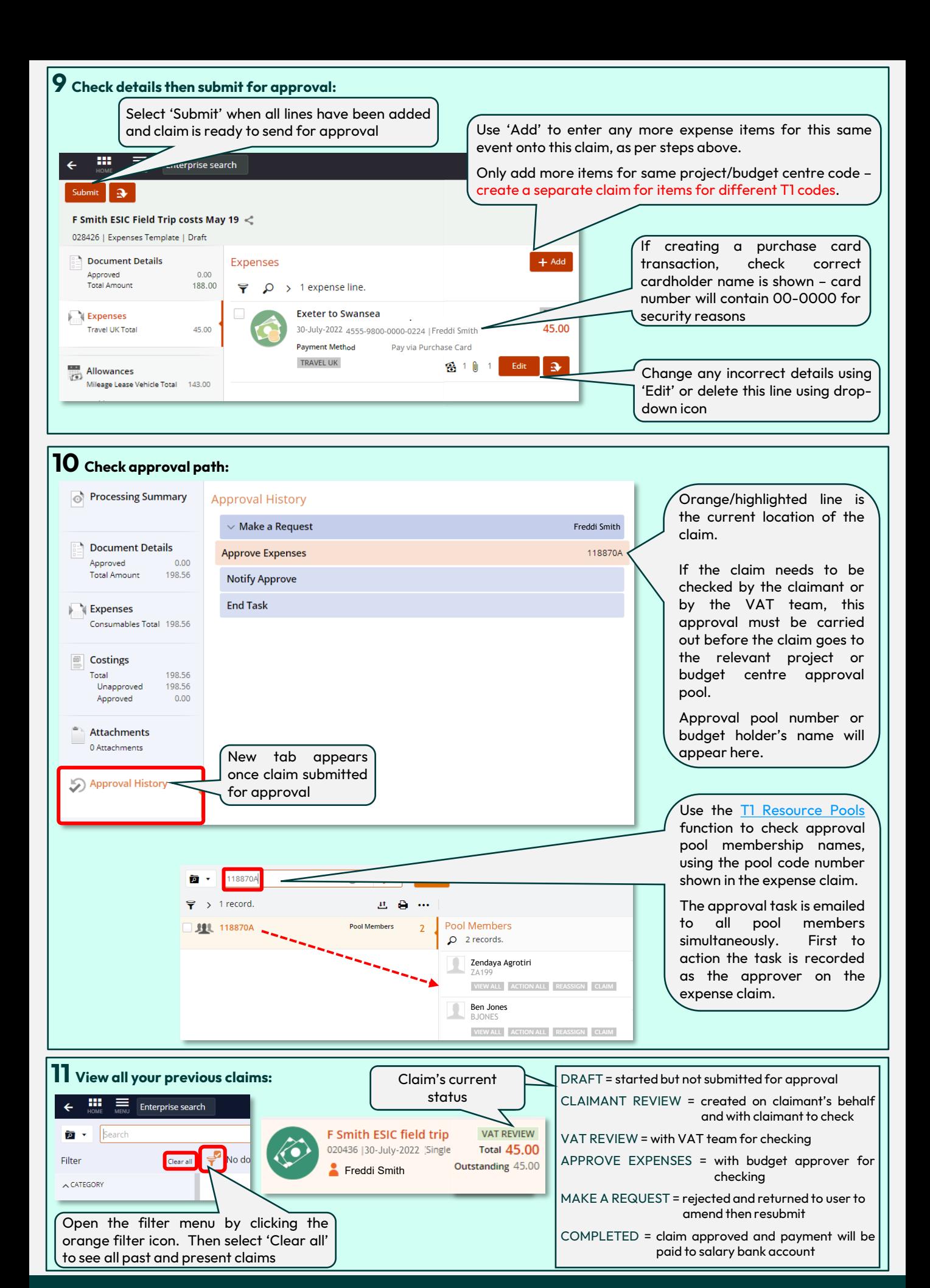

CONTACT US <https://www.exeter.ac.uk/departments/finance/training/contactus/>